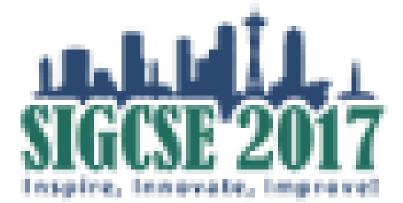

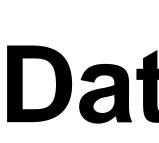

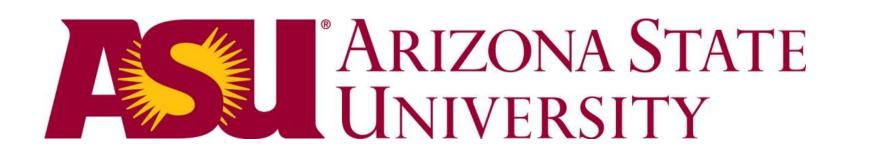

#### **CreateDB: Visual Customization Tool**

Assists customizer in designing the database instance for the animations: verifies primary and foreign keys, as well as update, delete, and insert anomalies.

## **CreateDB: Verify Primary and Foreign Keys**

| Table3Columns | RivInCtry                                                         |             |        |
|---------------|-------------------------------------------------------------------|-------------|--------|
| Relationship  | cID                                                               | rivID       | kmRinC |
|               | BO                                                                | PGY         | 68     |
| IntroDB       | BR                                                                | PGY         | 967    |
|               | BR                                                                | RNG         | 1546   |
| QueryDB       | BR                                                                | PUT         | 231    |
|               | BR                                                                | AMZ         | 2465   |
| DesignDB      | CO                                                                | AMZ         | 47     |
|               | CO                                                                | PUT         | 756    |
|               | PE                                                                | PUT         | 413    |
|               | PE                                                                | AMZ         | 545    |
|               | PE                                                                | PRS         | 286    |
|               | VE                                                                | RNG<br>APR  | 76     |
|               | New Association Delete                                            | Association |        |
|               | Note that the combination of the Click the red Verify button to c |             |        |

## IntroDB: Introduction to Databases

| Home<br>Data     | Course is a fo<br>table. | oreign key in | the Students   | TakingCo  | ourses table, since | e it referend   | ces the p   | orimary key Cours | e in the Course | s    |
|------------------|--------------------------|---------------|----------------|-----------|---------------------|-----------------|-------------|-------------------|-----------------|------|
| Spreadsheet      | Students                 |               |                |           |                     | Studer          | ntsTaking   | Courses           |                 |      |
| Questions        | Name                     | 📍 ID          | Classification |           | Major               | · · ·           | D 📍 🛉       | Course 🥊          | Semester        |      |
|                  | Jeff Carter              | 1111          | Junior         | C         | Computer Science    | - <mark></mark> | 11          | CSE 303           | SP2010          |      |
| Anomalies        | Anne Penny               | , 2222        | Senior         | C         | Computer Science    | 11              | 11          | CSE 220           | FA2010          |      |
|                  | Fred Hopewe              | ell 3333      | Freshman       |           | Math                | 22              | 222         | ENG 476           | SP2010          |      |
| Database         | Andrew Spot              | h 4444        | Junior         |           | English             | 22              | 222         | CSE 303           | SP2010          |      |
|                  | Valerie Dunb             | ar 5555       | Freshman       |           | Math                | 33              | 333         | MAT 118           | FA2010          |      |
| Breakdown        |                          |               |                |           |                     | 33              | 333         | ENG 110           | SP2010          |      |
|                  | Courses                  |               |                |           |                     | 33              | 333         | MAT 243           | SP2010          |      |
| Relations        | 🔶 Course                 | Course        | eTitle         | Credits   |                     | 44              | 144         | MAT 118           | FA2010          |      |
|                  | CSE 303                  | Computatio    | on Theory      | 3         |                     | 44              | 144         | ENG 476           | SP2010          |      |
| Keys             | CSE 220                  | Data Str      | uctures        | 2         |                     |                 | 555         | CSE 303           | SP2010          |      |
|                  | ENG 476                  | Old Eng       | lish Lit       | 4         |                     |                 | 555         | ENG 110           | SP2010          |      |
| Queries          | MAT 118                  | College /     | Algebra        | 3         |                     | 55              | 555         | MAT 118           | FA2010          |      |
|                  | ENG 110                  | Americ        | an Lit         | 2         |                     |                 |             |                   |                 |      |
| Checkpoint       | MAT 243                  | Discrete      | e Math         | 3         |                     |                 |             |                   |                 |      |
|                  |                          |               |                |           |                     |                 |             |                   |                 |      |
| Slow Medium Fast | Play Intro               | Prim          | hary           | Gold<br>I | Foreign<br>'        |                 | Orange<br>' | Review<br>'       |                 | Step |

# **A New Tool for Guiding Faculty in Customizing Database Visualizations for Learners of Many Majors**

## Suzanne W. Dietrich dietrich@asu.edu

e two tables. lumn to name the attribute

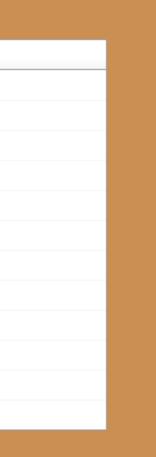

for the attribute. save your work.

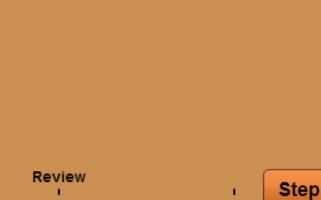

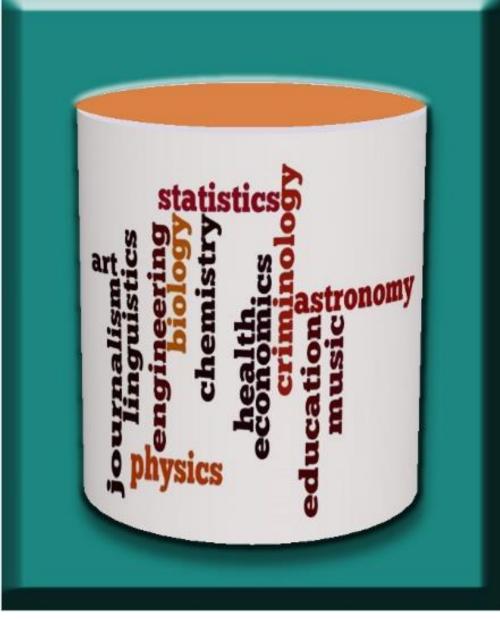

# http://databasesmanymajors.faculty.asu.edu

#### **Databases for Many Majors: Customizable Visualizations to Improve** STEM Learning

#### DUE-0941584/DUE-0941401

- 2 Animations: IntroDB & QueryDB
- Customizations: CMB & GIS
- IEEE Trans on Education paper

#### DUE-1431848/DUE-1431661

- New Animation: DesignDB Conceptual Design
- **STEM Customizations:**
- Ecology, Statistics, Forensics, Astronomy
- Self-assessment "Checkpoints"
- CreateDB: Customization Tool

# **QueryDB: Introduction to Querying**

| Slow Medium Fast                   | Play | Intro     | S            | Na<br>I<br>Classi | dents<br>ame<br>D<br>fication<br>ajor<br>Where | = "Jeff Ca                                                       |
|------------------------------------|------|-----------|--------------|-------------------|------------------------------------------------|------------------------------------------------------------------|
| Joining<br>SQL<br>Checkpoint       | I    | Last, lis | t the attril | outes wa          | anted in t                                     | he query re                                                      |
| Home<br>Query<br>Sets<br>Filtering |      |           |              | from              | re S.ID =<br>S.Nai                             | ester<br>s S, Student<br>= T.ID and<br>me = "Jeff<br>urse = "CSI |
|                                    |      |           |              |                   |                                                |                                                                  |

# Don Goelman don.goelman@villanova.edu

#### **Generates Files for Customization**

After validating that the data instance satisfies the required constraints, the tool generates the XML files to assist with the customizations of the IntroDB, QueryDB, and DesignDB animations.

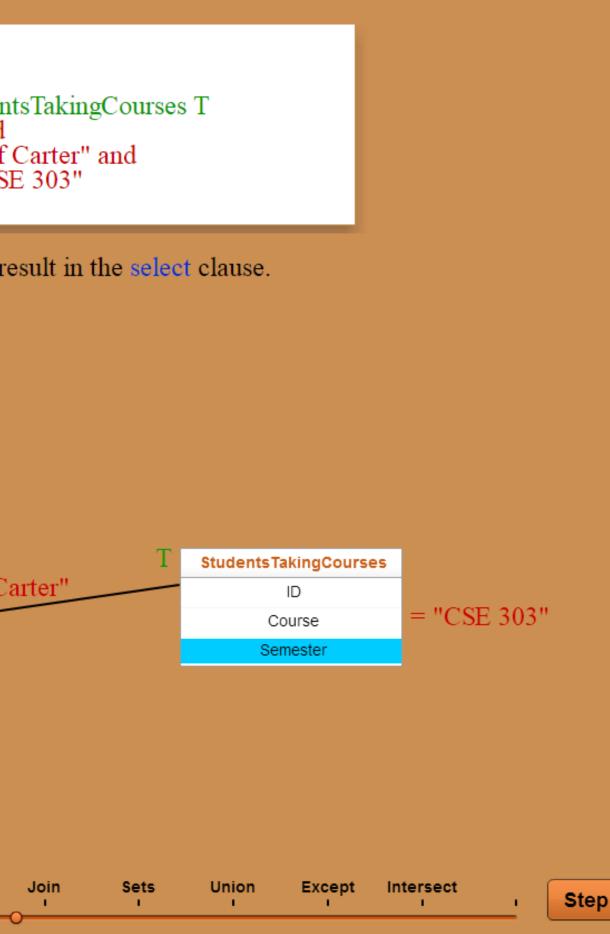

# **CreateDB: Verify Anomalies**

| Home           | anomalies.               | tional constr         | aints that mu | st hold on the d  | lata associati | ions to illustrate | e update, dele | ste, and ms |
|----------------|--------------------------|-----------------------|---------------|-------------------|----------------|--------------------|----------------|-------------|
| Table4Columns  | Country                  | cID                   | Рор           | Capital           | rivID          | River              | System         | kmRinC      |
|                | Brazil                   | BR                    | 190           | Brasilia          | PUT            | Putumayo           | Amazon         | 231         |
| Table3Columns  | Brazil                   | BR                    | 190           | Brasilia          | AMZ            | Amazon             | Amazon         | 2465        |
|                | Brazil                   | BR                    | 190           | Brasilia          | RNG            | Rio Negro          | Amazon         | 1546        |
| Relationship   | Brazil                   | BR                    | 190           | Brasilia          | PGY            | Paraguay           | Parana         | 967         |
|                | Peru                     | PE                    | 29            | Lima              | AMZ            | Amazon             | Amazon         | 545         |
| IntroDB        | Peru                     | PE                    | 29            | Lima              | PUT            | Putumayo           | Amazon         | 413         |
|                | Peru                     | PE                    | 29            | Lima              | PRS            | Purus              | Amazon         | 286         |
| QueryDB        | Colombia                 | CO                    | 44            | Bogota            | PUT            | Putumayo           | Amazon         | 756         |
|                | Colombia                 | CO                    | 44            | Bogota            | AMZ            | Amazon             | Amazon         | 47          |
| DesignDB       | Venezuela                | VE                    | 26            | Caracas           | APR            | Apure              | Orinoco        | 1038        |
|                | Venezuela                | VE                    | 26            | Caracas           | RNG            | Rio Negro          | Amazon         | 76          |
|                | Bolivia                  | BO                    | 9             | La Paz            | PGY            | Paraguay           | Parana         | 68          |
|                | Click on a red<br>Update | button to va          |               | ecify the data fo | or the anoma   | ıly.               |                |             |
|                |                          | Dele<br>to File butto | ete           | Insert            | or the anoma   | ıly.               |                |             |
|                | Update<br>Click the Save | Dele<br>to File butto | ete           | Insert            | or the anoma   | ıly.               |                |             |
|                | Update<br>Click the Save | Dele<br>to File butto | ete           | Insert            | or the anoma   | ιly.               |                |             |
|                | Update<br>Click the Save | Dele<br>to File butto | ete           | Insert            | or the anoma   | ıly.               |                |             |
| ow Medium Fast | Update<br>Click the Save | Dele<br>to File butto | ete           | Insert            | or the anoma   | ıly.               |                |             |

## Designue: Conceptual Design

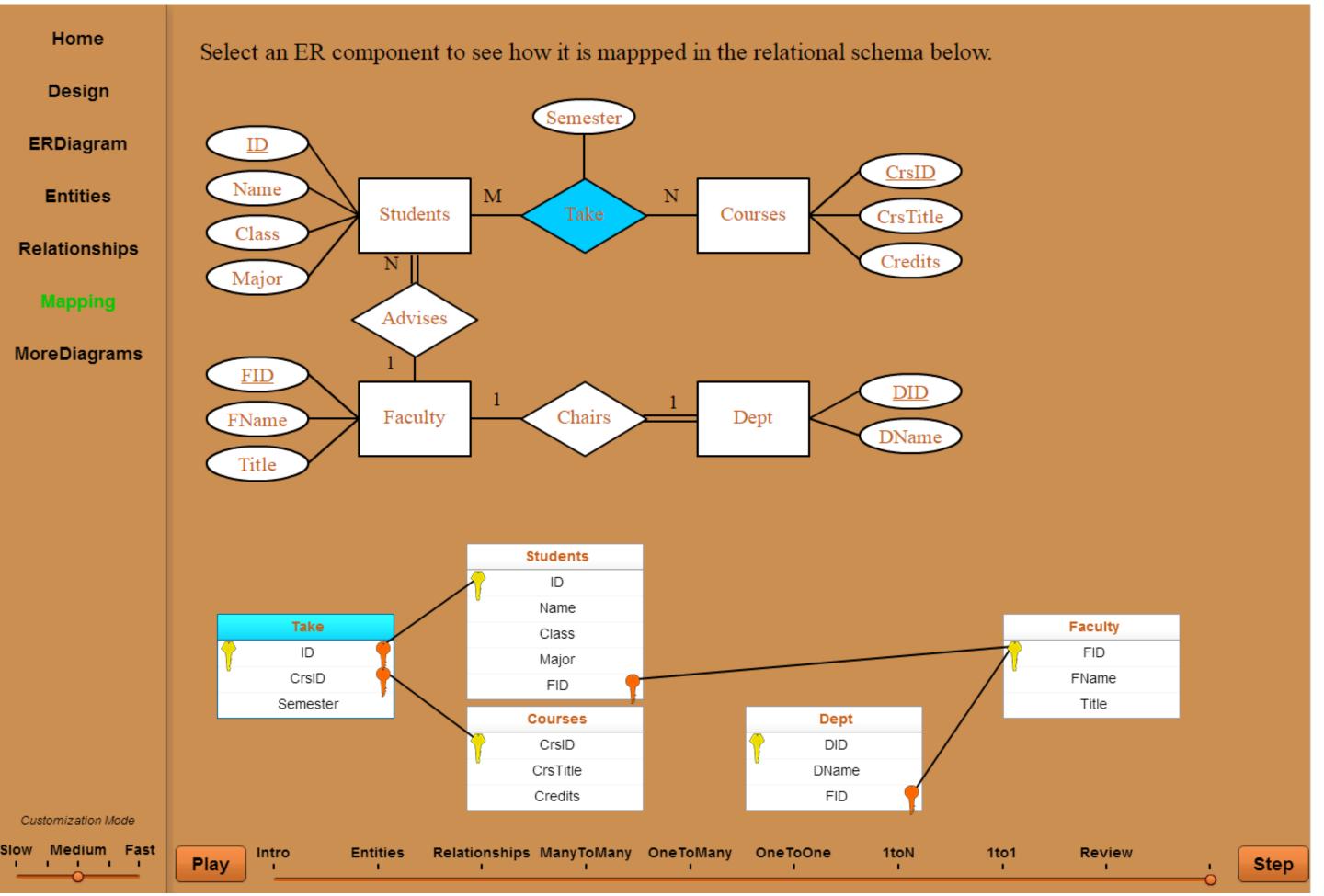

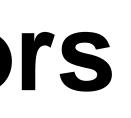

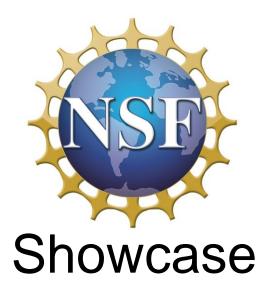

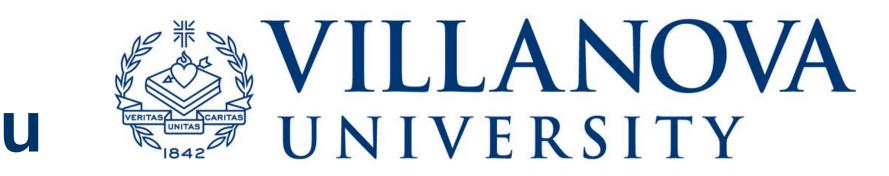